# LEMONADE STAND – CONCEITOS DE ADMINISTRAÇÃO EM SALA DE AULA

Prof.Dr.José de Souza Rodrigues – UNESP – Bauru – jsrod@feb.unesp.br Prof.Dr.Jair Wagner de Souza Manfrinato – UNESP – Bauru – jwsouza@feb.unesp.br Profa.Dra.Kátia Lívia Zambon – UNESP – Bauru – katia@feb.unesp.br Prof.Dr.José Alcides Gobbo – UNESP – Bauru – gobbo@feb.unesp.br Prof.Dr.Renato de Campos – UNESP – Bauru – rcampos@feb.unesp.br

RESUMO: Em geral a disciplina administração versa sobre teoria geral da administração e alguns conteúdos básicos de contabilidade e finanças, marketing, gerência da produção, administração de materiais e administração de pessoas. Esta é a estrutura básica da disciplina lecionada nos cursos de engenharia da Faculdade de Engenharia de Bauru – UNESP. Exceto no que diz respeito à administração de pessoas, os demais conceitos podem ser trabalhados com o auxílio de jogos de empresas, pois são variáveis de caráter mais técnico e cujo objeto de referência e estudo não apresenta as características de complexidade das pessoas. Objetiva-se aqui, apresentar uma proposta de uso de um jogo de empresas, o lemonade stand, como instrumento de apoio ao aprendizado de conceitos de administração.

Palavras-chave: jogo de empresas, administração, contabilidade

### **1. Introdução**

Os jogos de empresas estão se tornando um recurso largamente empregado em atividades de ensino e treinamento por apresentarem características que dinamizam o ambiente de aprendizado e torna mais fácil comunicar as idéias relacionadas a empresas e negócios. O jogo apresentado já utilizado experimentalmente e apresenta algumas características que o tornam recomendado ao ensino de disciplinas como administração e introdução à contabilidade. Com algum trabalho adicional é possível adaptá-lo ao uso em engenharia econômica (necessitaria introduzir o conceito de taxa de juros, imobilizado e depreciação). Entre as características positivas deste jogo, pode-se assinalar as seguintes:

- a) gratuito
- b) disponível on-line sem limitação de número de conexões
- c) pequeno tempo de aprendizado da sistemática do jogo
- d) simplicidade na elaboração das jogadas
- e) foca o aspecto do retorno financeiro
- f) fornece os dados necessários aos propósitos aqui colocados.

# **2. O escopo geral da disciplina Administração**

Esta disciplina integra a grade curricular de todos os cursos de engenharia da Faculdade de Engenharia de Bauru – FE/Bauru. Tem como objetivo contribuir para a formação de um perfil gerencial nos engenheiros, hoje uma necessidade no mercado de trabalho. Com a crescente redução dos postos de trabalho no ambiente econômico predominante atualmente, uma condição básica para a prática empreendedora.

Há pelo menos cinco anos os jogos de empresas vem sendo utilizados em cursos de graduação na Faculdade de Engenharia, sendo que nos dois últimos, por ter cessado a competição Copauniversitario, o uso ficou restrito, sendo apenas estimulado o envolvimento dos alunos na competição Desafio Sebrae.

Dadas estas dificuldades, sentiu-se a necessidade de desenvolver um jogo de empresas dentro da UNESP, bem como encontrar outro possível candidato a suceder o jogo Strategy, utilizado na Copauniversitario. O primeiro desafio consistia em encontrar material gratuito, já que não havia recursos para a aquisição deste material. Esta busca, resultou no encontro de pelo menos três materiais possíveis de serem utilizados: lemonade stand (LEMONADE STAND GAME, 2005) , beer game/MIT (LI; SIMCHI-LEVI, 2005) e industry player (INDUSTRY PLAYER, 2005). Destes, o último tem versões gratuitas e pagas, sendo testada a gratuita. Além disso, tanto o industry player como o beer game/MIT exigem a instalação de recursos computacionais. O primeiro, vem na forma de um executável. O segundo, exige o navegador da Microsoft, o Internet Explorer e conforme informe do fornecedor o jogo não funciona com o Netscape, sendo ainda necessário a instalação de recursos Java (LI; SIMCHI-LEVI, 2005).

Em função destas características, optou-se por explorar o terceiro deles, por ser gratuito, estar disponível para acesso on line e ter pouco material de instrução para uso, ou seja, baixa complexidade de uso.

### **3. Características gerais do Lemonade Stand**

Popularmente conhecido como jogo da limonada, ele apresenta uma interface simples e pode ser acessado no endereço http://www.lemonadestandgame.com. Seu único inconveniente é a língua, inglês, dificultando o seu uso para aqueles que não a dominam. Entretanto, considerando que o inglês é uma exigência nos tempos atuais na área de engenharia, pelo menos, esta é uma dificuldade menor. Ao acessar o endereço supra citado será vista a página que ilustra a figura 1.

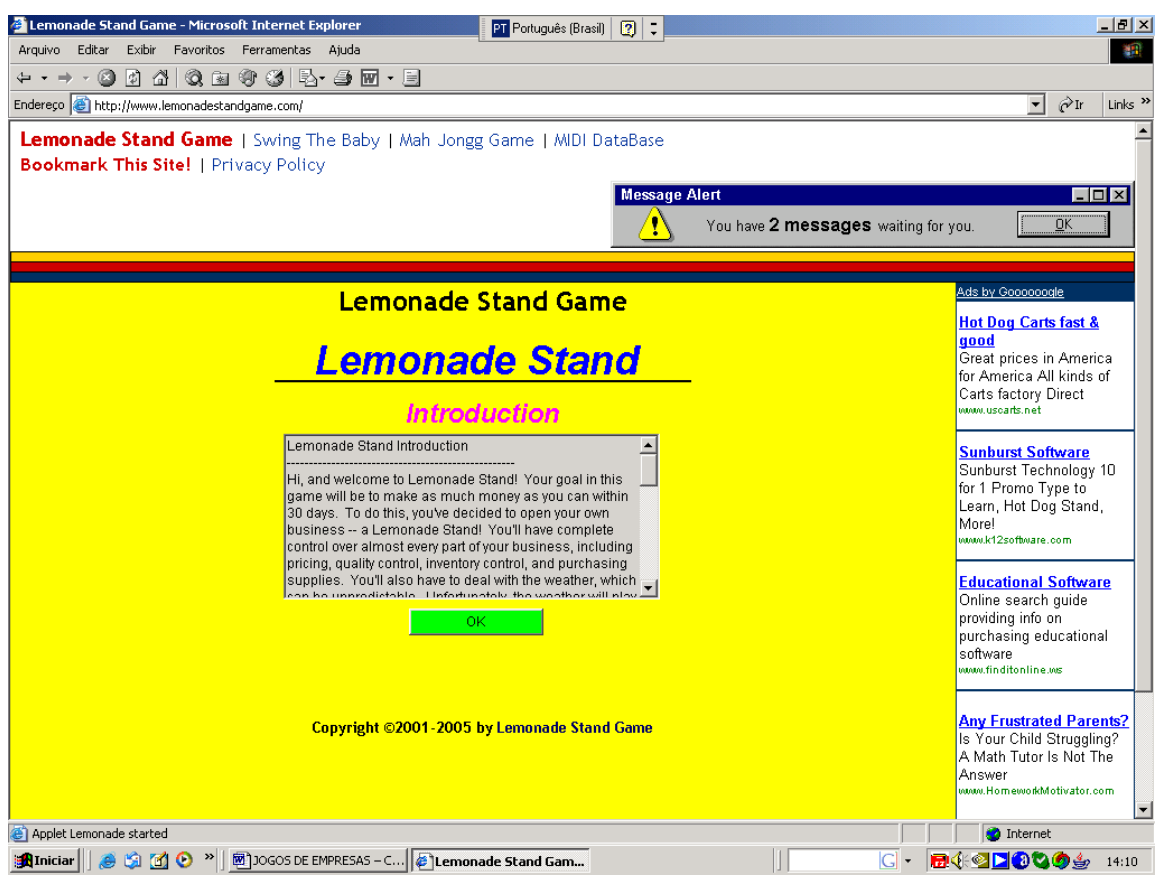

Figura 1: Página inicial do jogo lemonade stand.

Nela estão as instruções básicas para se usar o jogo. Para evitar qualquer dificuldade que não fosse relacionada ao jogo propriamente dito, foi feita uma versão em português deste texto, bem como das demais informações contidas no Help. Ao clicar em ok aparecerá outra tela que informa os direitos autorais do jogo, na qual há um novo botão de ok. Clicando-se sobre ele aparece a tela que ilustra a figura 2. São apresentadas diversas informações, como os botões que reiniciam o jogo (bankrupt), passam para a tela seguinte (ok), fornecem informações adicionais (help) e os destinados à compra dos materiais necessários para se fazer a limonada. Os fatores que influenciam o sucesso do jogador são: a) temperatura, b) condições climáticas adicionais (neve, sol, nuvem e suas variantes), c) preço do produto e, d) qualidade do produto (medida pela combinação de gelo, açúcar e limão).

O jogador saberá se está acertando na qualidade da limonada pelo grau de satisfação dos consumidores e, se está gerenciando bem a empresa e praticando bons preços pelo seu índice de popularidade, ambos apresentados ao final de cada jogada. Cada jogador dispõe de \$20,00 para iniciar a jogada

# **4. 3.Usando o jogo**

O jogo é do tipo individual e por isso não permite um confronto direto entre os participantes. Apesar disso, é possível identificar um vencedor entre os participantes, pois o objetivo a ser perseguido é a acumulação do maior volume de dinheiro possível em 30 dias (jogadas).

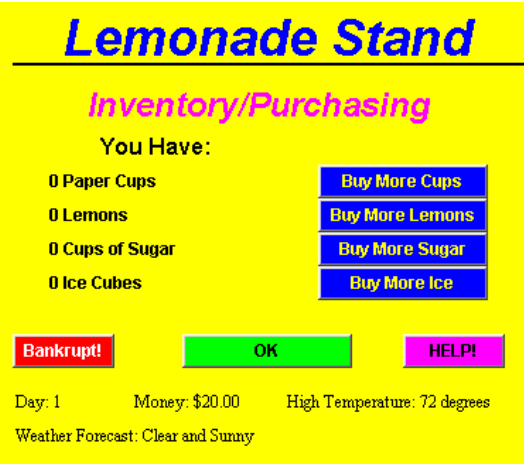

Figura 2: tela de aquisição de materiais.

Neste momento, é possível discutir diversos conceitos. Por exemplo, pode-se iniciar a análise dos métodos de controle de estoque (FIFO, PEPS e Média ponderada). O jogo não fará isso pelo jogador, ele precisará coletar as informações e manipulá-las segundo as regras contábeis (LEITE, 1997). Portanto, os próximos assuntos são contabilidade e custos. Para facilitar o processo de análise de custos e métodos de controle de estoque foi desenvolvida uma planilha em Excel dividida em três grupos: 01) Coleta dos dados gerados pelo sistema – Figura 3; 02) Balanço Patrimonial – Figura 4 e; 03) Demonstração de Resultados, figura 5.

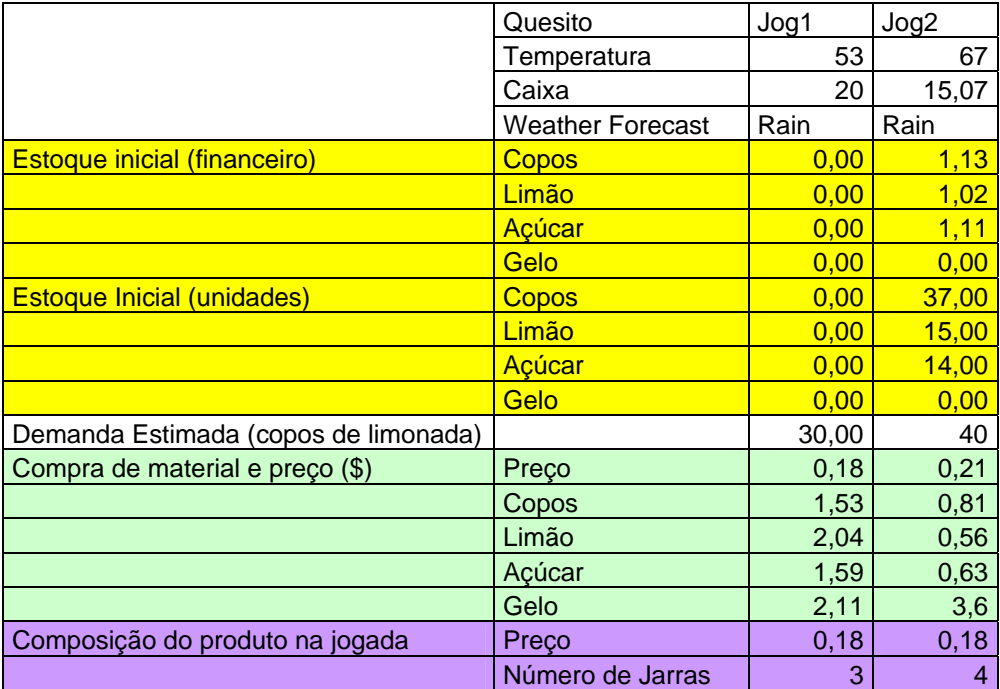

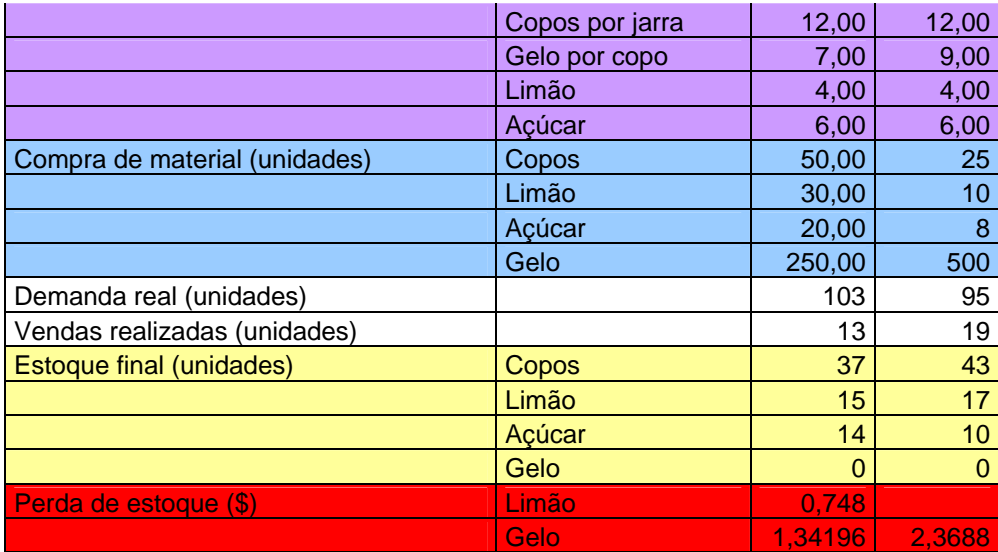

Figura 3. Dados a serem coletados durante o jogo

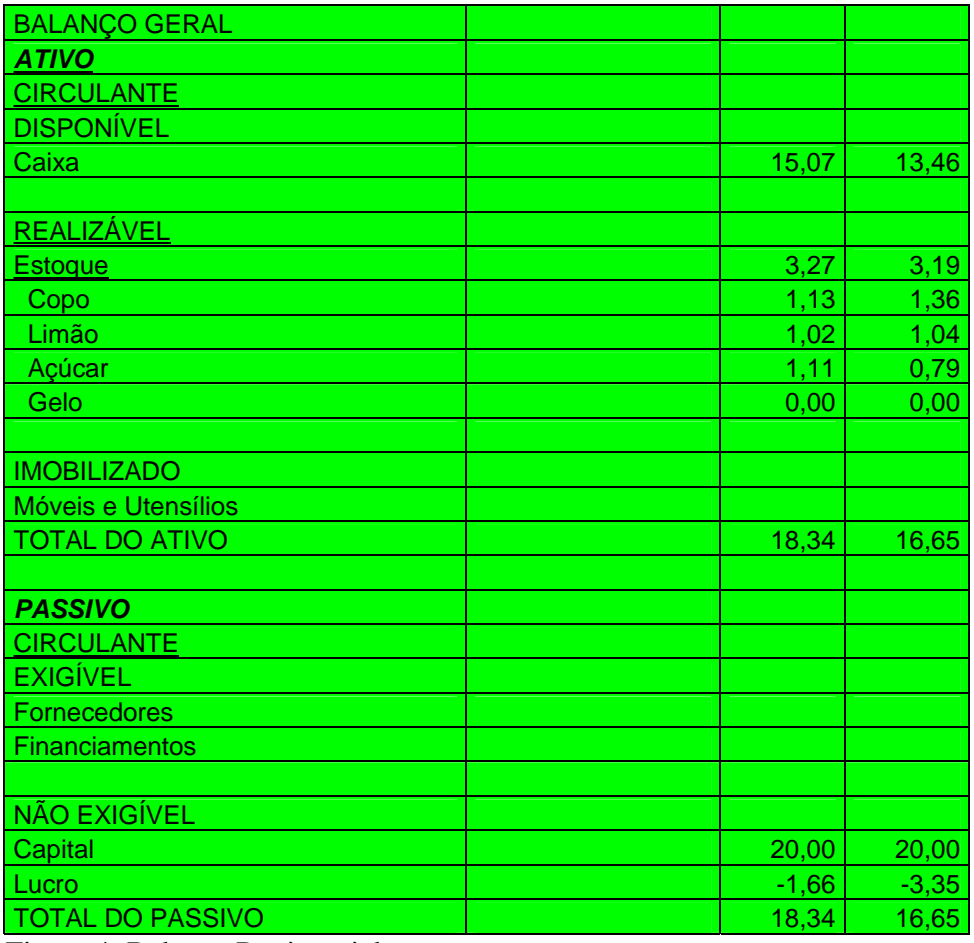

Figura 4: Balanço Patrimonial

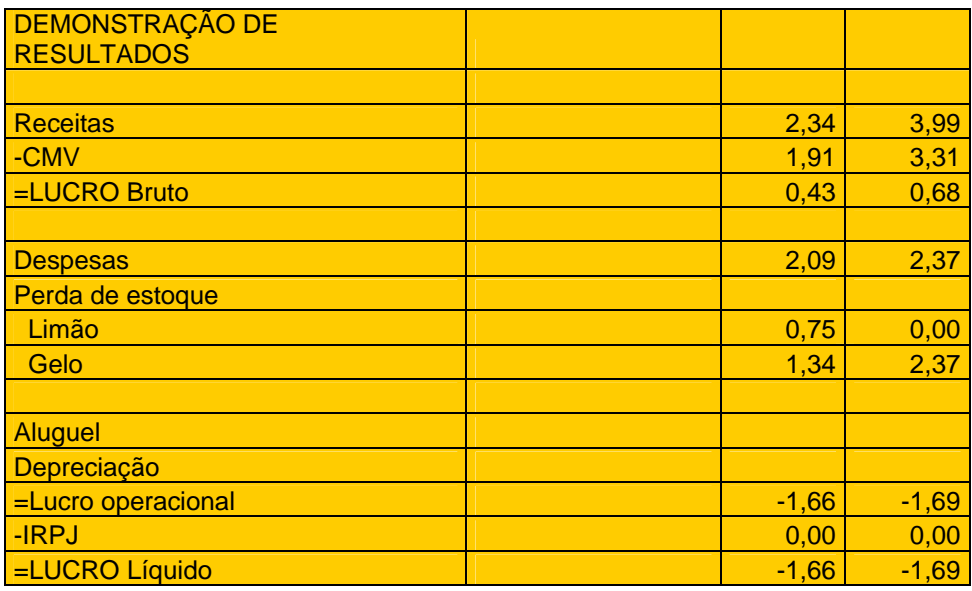

Figura 5. Demonstração de Resultados

São apresentados dados de duas jogadas, para as quais foi adotado o controle de estoque FIFO. Neste método a movimentação contábil do estoque deve ser processada considerando-se que os primeiros itens a entrarem são os primeiros a saírem. Na primeira jogada foram compradas 30 unidades de limão, 20 de açúcar, 250 de gelo e 50 de copos, sendo que foram vendidos 13 copos de limonada a \$ 0,18. Como os estoques iniciais eram nulos, perdeu-se todo o gelo restante e 11 unidades de limão, o custo da mercadoria vendida e as despesas do período podem ser contabilizadas com certa facilidade, conforme mostrado abaixo:

Custo do limão perdido = 
$$
\frac{CustoAquisicao}{Quantidade\_Comprada} * UnidadesPerdidas = \frac{2,04}{30} * 11 = 0,748
$$

Custo do gelo perdido= \* \_ *CustoAquisicao UnidadesPerdidas Quantidade Comprada*

No caso do gelo é necessário fazer outra conta, pois as unidades perdidas são calculadas através de diferença entre o número de unidades compradas e o número de unidades consumidas, as quais são obtidas através do produto de número de copos vendidos pelo número de pedras de gelo colocadas em cada copo. Logo temos:

*UnidadesPerdidas = UnidadesCompradas - UnidadesVendidas\* PedrasPorCopo UnidadesPerdidas* = 250 - 13\*7 = 159

Custo do gelo perdido= $\frac{2,11}{250}$  \*159 = 1,34196

Passa-se então ao cálculo dos estoques consumidos, já que houve perda de estoque no processo, a qual será lançada como despesas correntes do período. Como todo o gelo derreteu-se, seu estoque final é zero, enquanto que o limão foi reduzido a 15 unidades. Esta análise inicial serve como base para o cálculo dos valores finais dos estoques, bem como para o cálculo do valor do custo da mercadoria vendida (CMV), cálculos estes que são apresentados a seguir.

Cálculo das quantidades consumidas de cada item: Consumo Copos= *EstoqueInicial* + Compras – Estoque Final =  $0+50-37=13$  $ConsumoLimao = Estoquelnicial + Compras - EstoqueFinal - Perdas =  $0+30-15-11=04$$  $ConsumoAcucar = EstoqueInitial + Compras - EstoqueFinal =  $0+20-14=06$$  $ConsumoGelo = Estoquelnicial + Compras - EstoqueFinal - Perdas =  $0+250-0-159=91$$ 

Em seguida os quantitativos em estoque de matérias-primas são transformados em valores monetários através da expressão:

$$
ValorEmEstoque = \frac{CustoAquisicao}{Quantidade\_Comprada} * Unidades EmEstoque
$$
  
\n
$$
CoposValorEmEstoque = \frac{1,53}{50} * 37 = 1,1322
$$
  
\n
$$
LimaoValorEmEstoque = \frac{2,04}{30} * 15 = 1,02
$$
  
\n
$$
AccucarValorEmEstoque = \frac{1,53}{20} * 14 = 1,113
$$

Por diferença calcula-se o custo da mercadoria vendida (CMV). Portanto:

*CMV = EstoqueInicial + Compras – EstoqueFinal – Perdas* 

 $CMV = 0 + 1.53 + 2.04 + 1.59 + 2.11 - 1.13 - 1.02 - 1.11 - 0.748 - 1.34196 = 1.91$ 

Após realizar os cálculos da demonstração, pode-se encontrar o valor do caixa através da expressão:

Caixa=CaixaInicial+Vendas-Compras-IRPJ

Caixa =  $20,00 + (13*18) - (1,53+1,59+2,11 + 2,04) - 0 = 15,07$ 

Com estes valores monta-se o Balanço Patrimonial da figura 4. É evidente que a partir da segunda jogada haverá alguns desafios adicionais, pois o método de controle de estoque influenciará os resultados, o que não ocorreu na primeira jogada. Observando-se os resultados obtidos na segunda jogada (figuras 3, 4 e 5), pode-se perceber que todos os itens que saíram do estoque foram adquiridos na primeira jogada, ou seja, o número de unidades vendidas na segunda jogada não foi suficiente para esgotar todo o estoque herdado da primeira jogada, restando no inventário da empresa alguns itens adquiridos na primeira jogada e todos os adquiridos na segunda. Em função destas características, o custo da mercadoria vendida pode ser obtido diretamente pela multiplicação dos custos unitários da primeira rodada pelo número de itens consumidos, exceto no que diz respeito ao gelo. O custo unitário deste item na segunda rodada é obtido pela divisão do custo total da segunda rodada (\$3,60) pelo número de unidades adquiridas (500). O produto do custo unitário pelo número de unidades utilizadas de gelo compõe CMV devido a gelo. O restante é contabilizado como despesas correntes devido à perda de estoque. Fazendo-se os cálculos, tem-se:

$$
CMV gelo = \frac{CustoAquisicao}{Quantidade\_Comprada} * UnidadesVendidas = \frac{3,60}{500} * (19 * 9) = 1,2312
$$

Custo do Gelo Perdido=3,60- 1,2312= 2,3688

CMV limão. Havia 15 unidades em estoque, foram adquiridas 10 e restaram 17, conclui-se que foram consumidas 8 unidades (15+10-17=8). Sendo 8 um número menor que o estoque inicial, conclui-se que foram consumidas unidades do estoque inicialmente adquirido, ao

custo unitário de 
$$
\frac{2,04}{30}
$$
. Portanto:  
CMV Limão= $\frac{2,04}{30} * 8 = 0,544$ 

CMV açúcar. De forma semelhante ao acima exposto, calcula-se o CMV relativo ao açúcar. A quantidade consumida de açúcar foi 14+8-10=12.

$$
CMV \text{ açúcar} = \frac{1,59}{20} \times 12 = 0,954
$$

CMV copos. Este é cálculo mais fácil, pois basta verificar o número de unidades vendidas no período atual (19) e comparar com o estoque anterior de copos (37). Logo:

$$
CMV \text{ copos} = \frac{1,53}{50} \times 19 = 0,5814
$$

Com estes dados, pode-se calcular o valor monetário dos estoques finais de copos, limões e açúcar através da expressão genérica:

Estoque Final = Estoque Inicial + Compras  $-$  CMV – perdas

CoposValorEmEstoque =  $1,13 + 0,81 - 0,5814 = 1,36$ LimaoValorEmEstoque =  $1,02+0,56 - 0,544 = 1,04$ AcucarValorEmEstoque =  $1,11 + 0,63 - 0,954 = 0,79$ 

Calcula-se o caixa através da expressão abaixo: Caixa = CaixaInicial + Vendas - Compras – IRPJ Caixa =  $15,07 + 19*0,21 - (0,81+0,56+0,63+3,60) - 0=13,46$ Calcula-se os lucros acumulados, que no caso é um prejuízo, o qual deve ser acumulado ao existente anteriormente.

Lucros Acumulados = lucros acumulados anterior + lucro da rodada= $(1,66)+(1,69)$ =  $(3,35)$ 

#### **5. Considerações Finais**

O jogo foi construído para ser concluído em 30 jogadas. Embora os resultados apresentados aqui se refiram somente às duas primeiras jogadas, há grandes possibilidades de uso deste material. Pode-se substituir o método de controle de estoque e refazer as análises e discutir as dificuldades que os alunos encontraram para adequar preço e qualidade do produto. Alguns tópicos extremamente importantes não abordados aqui poderiam ser explorados

com os dados produzidos pelos cálculos apresentados. Qual deveria ser o preço adequado? Os prejuízos obtidos pela empresa são decorrentes de quê? Que medidas deveriam ser adotadas para tentar reverter o quadro atual? Como se determina as quantidades a serem adquiridas de cada material? É possível desenvolver algum método de precisão de vendas? Qual o custo inicial, segundo a previsão de vendas e qual o custo efetivo após cada jogada? Todas estas questões podem ser apresentadas em momentos adequados em que os conteúdos a serem abordados e o jogo possam convergir. De tal forma que o questionamento e os exercícios possam ser estruturados sobre uma base de manipulação que tenha mais sentido para o aluno. A apresentação deste material, a realização de 2 jogadas e os cálculos aqui descritos consumiram 3 horas e meia em um trabalho dentro de laboratório didático com a relação 1 aluno por computador, considerada uma relação desejável pelos autores. Este seja, talvez, o principal entrave ao uso deste recurso, pois nem todas as escolas dispõem de laboratórios didáticos na relação sugerida e com acesso à Internet.

#### **6. Referências bibliográficas**

- BURCH JR., J. (1969) Business Games and Simulation Techniques in Management Accounting, pp. 49-52, december1969, 51, 6.
- BURCH JR., JOHN G., Business Games and Simulation Techniques, Management Accounting, v.51, n. 6, 1969, p.50, pp49-52.
- CHAPMAN, G.M., MARTIN, J.F., Computerized business games in engineering education in Computers Education, vol.25, n.1/2, 1995, pp.67-73.
- CHIAVENATO, I. Administração: teoria, processo e prática. 3ª. Edição, São Paulo, Makron Books, 2000, 416p.
- FERREIRA, A.L., Desafio SEBRAE 2002: rota de navegação. Rio de Janeiro, ExpertBooks, 2002, 125p.
- INDUSTRYPALYER disponível em http://www.industryplayer.com/ Acesso: 31/ago/05.
- JENSEN, K.O., Business Games as Strategic Team-Learning Environments in Telecommunications, BT Technology Journal, v.21, n.2, Apr 2003, pp.133-144
- KALLÁS, D., A Utilização de Jogos de Empresas no Ensino de Administração, VI Seminários em Administração FEA-USP, 25 a 26 de março de 2003, p.9., pp.12.
- LEITE, H.P., Contabilidade para administradores. 4ª. Edição. São Paulo:Atlas, 1997, 518p.
- LEMONADE STAND GAME disponível em http://www.lemonadestandgame.com/ Acesso: 31/ago/05.
- LI, MICHAEL, SIMCHI-LEVI, DAVID, The Web Based Beer Game demonstrating the value of integrated supply chain management. Disponível em http://beergame.mit.edu/guide.htm. Acesso: 16/ago/05. 20p.
- QUEIRÓZ, A.A., LUCERO, A.G., BORGES, J.C.C.M. O jogo da produção uma ferramenta complementar ao ensino em engenharia de sistemas de produção – COBEF 2001.
- SIMULATION & ASSOCIADOS, Copa Universitário. Disponível em: http://www.copauniversitario.com.br/copauniv/index.asp Acesso: 12/jul/04.
- VICENTE, P., Jogos de empresas: a fronteira do conhecimento em administração de negócios. 1ª. Edição. São Paulo: Makron Books, 2001,100p.